## **Upgrading a Manual Installation of PhpList**

See: https://www.phplist.org/manual/books/phplist-manual/page/upgrading-a-manual-installation

Overview If you installed phpList manually, this is the correct installation method for you. The process consists of the following steps:

- Unordered List ItemDownload the archive containing the new version to your server (e.g. to your home directory)
- Decompress the files
- Back-up your database using your preferred method (e.g. using Mysqldump)
- Copy (Back-up) your config.php file
- Remove your old `lists` directory and replace it with the new one (actually, you should
  overwrite all files, directories and sub-directories from the 'lists' directory top level path and
  downward. This will preserve any custom-added subdirectories, like 'uploaded-attachments'
- Copy your backed-up `config.php` file over the freshly uploaded 'config.php' file in the new `lists/config/` folder
- Login to the phpList admin interface and automatically upgrade the database following the prompt

From:

https://installconfig.com/ - Install Config Wiki

Permanent link:

https://installconfig.com/doku.php?id=upgrading\_manual\_installation\_phplist

Last update: 2023/09/13 12:01

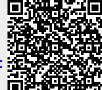